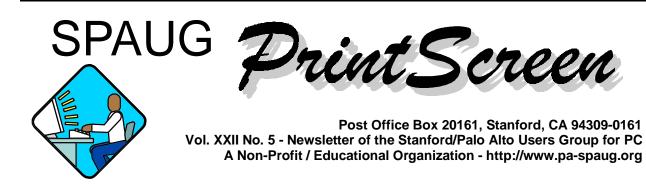

#### Notes from the Prez by Jim Dinkey

Shuttle Corporation style technology of super compact regular desktop computers are forecast to have an astounding eight-times growth rate in the next few years. Shuttle has been making the small components for years, and has just recently been turning out their own brand that have a very small footprint with very fast and capable systems. But if you buy one of them, essentially there are very few options or pathways to upgrade the hardware. There isn't room to even add another hard drive. They are especially effective ion a cluttered desktop,

Maxtor seems to be having production prob-

**lems** as a friend's system integrator has been having about 20% failure rate. When I needed a few over-200 GB drives, I chose to dump the Maxtors in favor of Western Digital at about the same price. Then the downloaded Western Digital HDD test program was run on the new HDD to eliminate infancy failure problems. The Western Digital passed with flying colors after being run for about 8 hours.

I get chuckle because the **Apple people have** 

# just entered the realm of the Trojan Horse problem.

**MailWasher** still seems to be doing a great job for filtering out spam. The key is the facility to look at the email while still on the server to help decide if the email is legitimate or junk. This is after Earthlink throws away about 10 times the amount of spam that I ever see.

The guys have completed the **SPAUG Mid 04 CD** and thus we are going to devote the June meeting to its unveiling.

As of this writing, the fate of the Clinics is not known. I haven't yet decided whether to open the Clinic for May.

As the environment of worms, viruses, bots and other general malware continues to grow, when SPAUG members leave the Clinic, the following structure is put into place:

- Norton AntiVirus updating daily;
- Norton AntiVirus scanning daily;
- SpyBot Search and Destroy scanning daily;

(Continued on page 2)

General Meeting @ Elks Lodge - Wed. May 12 @ 7:15 PM 4249 El Camino Real - Palo Alto (directions on page 3)

Optional Dinner at Bistro 4290, in the Cabaña Hotel, 5:45 pm (see page 3).

(Continued from page 1)

- Microsoft Security Update attempt daily;
- MailWasher in place and set to Spam Cop database.
- Zone Alarm sensitive to current loads.

You should assure the same on yours.

#### General Meeting Notes, 14 Apr 04 by Stan Hutchings

#### <u>Administrivia</u>

- Pre-meeting May dinner will be at the Cabana; bring \$15 cash (no checks, no credit cards). Drinks are extra, order from the bar if you want.
- Mike Licata of **AOC thanked the club** for the use of the projector, and Stan Hutchings for his help with the AOC website.

#### CrossTalk/Random Access

- Be sure to have the 3 basic programs running on your computer: antivirus, firewall, spybot detector. See the SPAUG Security page < http://pa-spaug. org/security.html >if you have any question.
- Be sure to **check for Microsoft updates** manually, or set your computer to automatically check. Be sure to **check for antivirus updates** before opening your email program, or set automatic check on boot up.
- If you suspect a virus on your computer, go to the Symantec website and run their online virus checker. If you were indeed infected, buy the antivirus product

and install it.

- **Zone Alarm** is compatible with hardware router/firewalls, and will give added protection against some problems. Do not run two software firewalls, however.
- If you have a little box with a red X in it where you expect an image, the image is not being found. It may be the link is bad, or it may be your ISP or system is filtering images. Check with your ISP or tech support.

#### **Presentation**

#### "Digital Living 2010" - by Gary Sasaki

The presentation "Digital Living 2010" covered some of the hot spots in the world of Digital Consumer Electronics, where the industry is going, and what your mediaplex will be like in 2010. Topics included the shift from the PC to the CE space, HDTV, AV Networking and Digital Photo-Video. Evidence of these topics was abundant at the **Consumer Electronics Show** in January 2004. Many of the new products introduced then, and some since, were also mentioned and discussed. There was also a short discussion of where the industry is going in the future, along with some of the key strategic plays some of the major vendors (HP, IBM, Panasonic, Sony, Samsung, Intel, etc.) are making.

Gary Sasaki was with the Hewlett-Packard Company for 30 years. During the last ten years he was in HP Labs, where he was responsible for finding and helping to initiate new billion dollar businesses, helping HP to grow in emerging markets. As it became obvious that the PC and printer markets were maturing, his focus turned to digital con-

#### Meeting Day: Wednesday, May 12

#### **General Meeting**

Elks Lodge, 4249 El Camino Real, Palo Alto

#### Meeting time is 7:15 pm

George Sidman, President, Monterey Network Center

> **Speaking about:** Monterey Network Center

The Elks Lodge is on the North (bay) side of El Camino Real, between Charleston and San Antonio Road, but very close to Charleston. It is next to Ricky's Hyatt House, which is on the corner.

Park your car in the parking lot at the front of the lodge, and proceed to the center door. This is a keycarded door so we will have someone at the door to let you in. Proceed to the Lodge Room straight ahead and to the left.

If you cannot get in the center door because you are late, press the wireless doorbell that will be in place for each SPAUG meeting, and someone will come to let you in.

#### **Typical Meeting Agenda**

- 7:15 "Boot up"
- 7:30 Announcements.
- 7:35 Guests introduction.
- 7:40 Random Access (Crosstalk)
- 7:50 Break
- 8:00 SPEAKER
- 9:15 SIG Reports
- 9:20 Raffle
- 9:30 Adjourn

#### **Optional pre-meeting no-host dinner**

Join us for dinner before our General Meeting at -

#### 4290 Bistro, at the Crowne Plaza Cabaña Palo Alto

Located across El Camino Real from the Elks' Lodge, at the "Dinahs Court" intersection. Traffic signals at that intersection should make it easy to enter and leave the Cabaña property. The restaurant (4290 Bistro) is located near the center of the ground floor, easily accessed from the front or rear parking lot.

Note the **location** for this month's dinner.

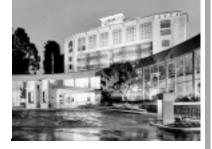

The SPAUG Meal Deal: <u>\$15 CASH</u> gets you: salad, choice of entrée (beef, chicken, or fish), dessert, coffee, tea, or soft drink. *No juice or alcoholic drinks at this price.* 

#### Dinner time is 5:45 pm

## Questions and Answers

| Name            | Area Of Expertise                             | Phone        | Hours     | e-mail                  |
|-----------------|-----------------------------------------------|--------------|-----------|-------------------------|
| Jim Bailey      | DOS, quickbooks 6, Quicken 98                 | 650 494 0631 | 9AM - 9PM | Jimby@pobox.com         |
| Jim Dinkey      | All Windows versions                          | 650 493 9307 | 9AM - 9PM | jimdinkey@jimdinkey.com |
| Bill Goldmacker | DOS                                           | 650 691 0911 | 6PM - 9PM | gold@svpal.org          |
| John Sleeman    | UNIX, UNIX Utilities, Awk, HTML, XML,<br>Perl | 650 326 5603 | 9AM - 8PM | sleemanj@earthlink.net  |

#### Arlan Kertz - "SPAUG 501(c)(3)"

This is to remind you that SPAUG is a non profit organization registered with the IRS under Internal Revenue Code 501(c)(3). In this regard, your dues (except for \$12 for the newsletter) are deductible. Also, any additional cash and or other non-business assets donated to SPAUG are also deductible.

Stanford/Palo Alto Users Group for PC (SPAUG) annual membership dues are \$35, payable to SPAUG, at PO Box 20138, Stanford CA 94309-0138.

Please include your name and address, and optionally an e-mail address and any special interest group (SIG) you want more information about.

Questions? Call Beverly Altman (650) 329-8252 or Jim Dinkey (650) 493-9307.

(*Continued from page 2*)

sumer electronics. Previous positions held include being an R&D Manager of a 100 person lab involved in three number-one worldwide product lines, and various other R&D and Marketing roles.

Gary's full presentation, including the slides he skipped due to time constraints, can be downloaded at www.digdia.com

#### Planning Meeting Notes 19 Apr 04 by Stan Hutchings

 The meeting was held at Bev Altman's house; attendees: Jim Dinkey, Bev Altman, John Buck, Stan Hutchings, Nat Landes. The attendees enjoyed the refreshments served.

- We have a lot of old software to get rid of. We will have an auction. First, we'll make a list of programs available, then we'll decide starting prices (if any) at the next planning meeting 19 May. The auction will be the June program, unless we get a speaker. We'll also demo programs on the new club CD.
- Hank Skawinski will be having a garage sale soon - SPAUG will be advised. Bev will ask Hank to provide date/time/location.
- Nat will contact **Arlan Kertz** to see if he will continue as our accountant.
- We'll try the Thai City restaurant for the June **premeeting dinner**, and the Cabaña for the May dinner.

(Continued on page 5)

(Continued from page 4)

- We'll have a handout of the **new SPAUG CD contents** for the June meeting, when the CD will be introduced and demo'd.
- Does *PC World* have a **roster of speakers** we could get? Jim and Bev will research.

#### Troubleshooting sporadic blue screens, lockups, or other strange behavior

#### by Carl Siechert, from his book *Microsoft Windows XP Inside Out, Deluxe Edition*

Does your computer experiences sporadic blue screens, lockups, or other strange behavior? When your computer acts unpredictably, chances are good that a buggy device driver is at fault.

If you're experiencing unexplained computer problems, a powerful troubleshooting tool called Driver Verifier Manager (commonly called Verifier) is a terrific way to identify flawed device drivers. Instead of your computer locking up at a most inopportune time with a misleading Blue Screen of Death (BSOD), with Verifier your computer stops predictably at startup with a BSOD that accurately explains the true problem. Although this doesn't sound like a huge improvement (your system still doesn't work, after all), Verifier performs a critical troubleshooting step: identifying the problem. You can then correct the problem by removing or replacing the offending driver. (If you're satisfied that the driver really is okay despite Verifier's warning, you can turn off Verifier for all drivers or for a specific driver. Any driver that Verifier chokes on should be regarded with suspicion, but some legitimate

drivers bend the rules without causing problems.) **Verifier works at startup to thoroughly exercise each driver.** It performs many of the same tests that are done by WHQL as part of the certification and signing process, such as checking for the way the driver accesses memory.

**Beware:** If Driver Verifier Manager finds a nonconforming driver—even one that seems not to cause any problems—it will prevent your system from starting. **Use Verifier only if you're having problems.** In other words, if it ain't broke...

To use Driver Verifier Manager, at a command prompt type verifier. In Verifier's initial dialog box select Create Standard Settings. In the next dialog box, select the type of drivers you want to verify; unsigned drivers are a likely cause of problems. Complete the wizard and restart your computer.

**If your computer stops with a blue screen when you next log on, you've identified a problem driver!** The error message includes the name of the offending driver and an error code. For information about the error codes, see Microsoft Knowledge Base article Q315252, "A Partial List of Driver Error Codes That the Driver Verifier Tool Uses to Report Problems." **To resolve the problem,** boot into Safe Mode (press F8 during startup) and disable or uninstall the problem driver. You'll then want to check with the device vendor to get a working driver that you can install.

To disable Driver Verifier Manager so that it no longer performs its verification checks at startup, run Verifier and select Delete Existing Settings in its initial dialog box. Alternatively, at a command prompt type verifier /reset. (If you haven't yet

(*Continued on page 6*)

#### (Continued from page 5)

solved the driver problem, of course, you'll be stopped at a BSOD-unable to disable Verifier. In that case, boot into Safe Mode and then disable Verifier.)

You can configure Verifier so that it checks only certain drivers. To do that, after you select Create Standard Settings and click Next, select the last option, Select Driver Names From A List. This option lets you exempt a particular driver from Verifier's scrutiny—such as one that Verifier flags but you are certain is not the cause of your problem.

You can read more about Verifier online here <a href="http://www.microsoft.com/whdc/hwdev/driver/Verifier.mspx">http://www.microsoft.com/whdc/hwdev/driver/Verifier.mspx</a>>.

Jon Bjerke of www.bobcat.com <http://www. bobcat.com/>adds, "to check your computer's memory, try MemTest86, found at www. memtest.org <http://www.memtest.org/>."

#### Magic Mail Review & Recommendation by Gavin Brice

I've been happily using a program called Magic Mail (MM) for a couple years now. During that time I gave Mailwasher a try on another computer but after a month or so abandoned it in favor of Magic Mail. (N. B. - all of my experience with this program is with Win98se, no information on WinXP/ Win2K) At first it seemed a little tricky to setup, but once I doped it out I loved it.

**MM checks mail on all the accounts you want and you can adjust when it does so.** It is pretty flexible as to how it notifies you. I originally had it set to run at startup (using a shortcut in the Startup folder), but it kept getting tangled up with ZoneAlarm, so now I start by double-clicking a shortcut on the desktop after the computer is done booting up.

When launched, MM checks my POP3 accounts and shows me what's on the servers (for each message, it lists mailbox name, sender, subject, date/time and size of message). I can then decide whether or not to delete it from the server, or leave it there for Eudora to download when I'm ready. If there's a message that I want to check out, I doubleclick the item in the MM window, and it opens as a text document (AFTER Norton automatically checks it out). If it is an HTML message, I have to wade through a bunch of HTML code, but I can generally tell if I want to let it onto my computer or not. All of this is stuff Mailwasher does, but MM is a little smaller and simpler without the bells 'n whistles; i.e., no blacklist, no friends list, and no bouncing (I agree with some others, bouncing spam is like ... um ... spitting into the wind). And the price is right if you need to check multiple mail accounts — it's FREE.

Once I've deleted the junk, I launch Eudora and download the messages I want. I've set Eudora to download upon launching and then never again until I ask. Meanwhile, MM is checking the mail servers every few minutes, and it lets me know when mail arrives by popping up a window (you can set it to play a sound file of your choice if you like), at which time I can delete or download.

It takes a little effort from me (very little), but it's simple enough and keeps the crud out of my machine. I like it, and recommend it to the class. Here's the link: www.geeba.org/magic <http://www.geeba. org/magic/>

[For another review of Magic Mail, go to < http://www.snapfiles.com/get/magicmail. html > .

— jb]

#### May 2004 SPAUG News

| SPAUG CALENDAR<br>Always subject to change; verify event with host or Jim Dinkey |     |                                           |                                                                                                    |     |     |                             |
|----------------------------------------------------------------------------------|-----|-------------------------------------------|----------------------------------------------------------------------------------------------------|-----|-----|-----------------------------|
| Sun                                                                              | Mon | Tue                                       | Wed                                                                                                    | Thu | Fri | Sat                         |
|                                                                                  |     | 27                                        | 28                                                                                                    |     |     | <b>1</b><br>Clinic,<br>TBD  |
|                                                                                  |     | 4                                         | 5                                                                                                    |     |     | <b>8</b><br>Clinic,<br>TBD  |
|                                                                                  |     | 11                                        | <ul> <li>12</li> <li>5:45 pm Dinner (Optional),<br/>Bistro 4290 (Cabaña Hotel)</li> <li>7:15 pm General Meeting<br/>Elks Lodge</li> <li>Spkr: George Sidman</li> </ul> |     |     | <b>15</b><br>Clinic,<br>TBD |
|                                                                                  |     | 18                                        | <b>19</b><br><b>7:15 pm</b> Planning Meeting,<br>Bev Altman's                                                                                                    |     |     | 22<br>Clinic,<br>TBD        |
|                                                                                  |     | 25<br>7:30 pm Web SIG,<br>Stan Hutchings' | 26                                                                                                    |     |     | <b>29</b><br>Clinic,<br>TBD |

#### SPAUG's SIGS

| Name   | Description   | Usual Date, Time                                  | Location                                             | Coordinator    | e-mail                      |
|--------|---------------|---------------------------------------------------|------------------------------------------------------|----------------|-----------------------------|
| WebSIG | Web Page work | Tuesday following<br>planning meeting,<br>7:30 pm | Stan Hutchings' Home, near<br>Page Mill and Alma, PA | Stan Hutchings | stan.hutchings<br>@LMCO.com |

#### **Planning Meeting**

Planning meetings are held on the **third Wednesday** of each month, usually at Beverly Altman's home at 7:15 pm. All members are welcome and encouraged to attend. **Please phone Jim Dinkey or Bev Altman to confirm venue.** 

Next meeting: Wednesday, May 19, 2004 at 7:15, at Bev Altman's home.

#### Contacts

*Jim Dinkey* **jimdinkey@jimdinkey.com** President (650) 493-9307

Dick Delp ddelp@pacbell.net Vice President (408) 245-2137

Maury Green mauryg3@attbi.com Recording Secretary (650) 493-5914 Susan Mueller samueller@worldnet.att.net Publicity (650) 691-9802

Nat Landes natlandes@aol.com Treasurer (650) 851-2292

Beverly Altman bevaltman@aol.com Membership (650) 329-8252

Stan Hutchings stan.hutchings@LMCO.com co-WebMaster (650) 325-1359 John Sleeman sleemanj@earthlink.net co-WebMaster (650) 326-5603

Arlan Kertz akertz@seiler.com Accountant (650) 368-9346

Susan Mueller samueller@worldnet.att.net Newsletter Publisher (650) 691-9802

John Buck jbuck1467@mindspring.com Newsletter Editor (650) 961-8859

#### Listserver spaug-list@cloves.montereynet.net

Any member on the spaug-list can send messages to all other members on the list automatically by sending e-mail to this address. This list is intended for announcements of interest to all SPAUG members. Please avoid excessive or trivial announcements, since some members are paying for connect time. Additions or corrections can be sent to: info@pa-spaug.org

#### The SPAUG Web Page available at

http://www.pa-spaug.org

hosted by http://www. montereynet. net/

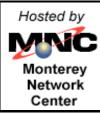

#### General Meeting Wed. May 12, 7:15PM

Elks Lodge, 4249 El Camino, Palo Alto (bay side of El Camino, between Dinahs and Charleston)

SPAUG PO Box 20161 STANFORD CA 94309-0161

#### May 2004

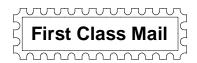

# **PC USER GROUP Meeting**

# WEDNESDAY

# May 12 7:15 PM

Elks Lodge, 4249 El Camino Real, Palo Alto Hosted by: SPAUG (Stanford Palo Alto User Group for PC)

# **Topic: Monterey Network Center**

### Speaker: George Sidman, President, Monterey Net http://www.montereynet.net/Company/MNCTeam.html

#### Monterey Network Center's mission is:

- To promote and support Internet Commerce and Advanced Communications services in the Central California region.
- To market the company's unique Web Commerce support products and related Internet Services worldwide.

George Sidman has a rich history of success in the computer industry. He founded the first computer company in Monterey in 1978, and since then has operated three computer-related businesses in the area. Superior customer service, reliable, high-quality equipment and innovative approaches to all aspects of the computer business have set him and his business enterprises apart from others in the field.

Note our dinner LOCATION and TIME

You are invited to join us for an optional no-host dinner before our meeting, at **5:45 pm**, at **Bistro 4290,** in the **Cabaña Hotel,** across ECR from the Elks Lodge

## Upcoming meetings: 5/12, 6/9, 7/14, 8/11, 9/8, 10/13, 11/10, 12/8

SPAUG — Stanford Palo Alto Users Group for PC PO Box 20161, STANFORD CA 94309-0161 http://www.pa-spaug.org Jim Dinkey, President, 650-493-9307 jimdinkey@jimdinkey.com

See other side for Membership Form

#### STANFORD PALO ALTO USER GROUP FOR PC (SPAUG)

| MEMBERSHIP FORM                                                                                                    |                                                  |        |
|----------------------------------------------------------------------------------------------------|--------------------------------------------------|--------|
| To become a member of SPAUG—                                                                                                    |                                                  |        |
| <ol> <li>Provide the information requested on this form.</li> <li>Send this form and a check for \$35.00, payable<br/>to SPAUG, to the address on the right:</li> </ol> | SPAUG<br>PO BOX 20161<br>Stanford, CA 94309-0161 |        |
| Date://                                                                                                    |                                                  |        |
| Your Name                                                                                                    |                                                  |        |
| Last, First                                                                                                    |                                                  |        |
| Your mailing address:                                                                                                    | Street, PO Box, etc.                             |        |
|                                                                                                    | , State, ZIP                                     |        |
|                                                                                                    |                                                  |        |
| e-mail:                                                                                                    |                                                  |        |
| Phone: (Area Code) Number                                                                                                    | Fax:(Area Code)                                  | Number |
| Areas of expertise you would be willing to share with                                                                                                    | SPAUG:                                           |        |
|                                                                                                    |                                                  |        |
| Areas of special interest:                                                                                                    |                                                  |        |
|                                                                                                    |                                                  |        |
| What are you hoping to find in SPAUG?                                                                                                    |                                                  |        |
| How did you learn about SPAUG?                                                                                                    |                                                  |        |
| Your Occupation:                                                                                                    |                                                  |        |
|                                                                                                    |                                                  |        |
|                                                                                                    | NOTE:                                            |        |

Bring a printout of our online Membership information page < http://www.pa-spaug.org/main.htm#newmember > to a meeting, and you can join SPAUG for \$30 for your first year of membership, a saving of \$5 off the regular membership rate!